## Cara Menggunakan Aplikasi

- 1. Install XAMPP yang dapat di download di [https://www.apachefriends.org/download.html.](https://www.apachefriends.org/download.html)
- 2. Install Sublime text 3 yang dapat di download di <https://www.sublimetext.com/3>
- 3. Jalankan XAMPP (xampp-control.exe)
- 4. Klik start pada Apache dan MySQL.
- 5. Buka Google Chrome dan ketikan pada url<http://localhost/phpmyadmin> klik Databases dan buat sebuah database dengan nama "dbpijat" (tanpa tanda petik) pada kolom Create database.Kemudian klik Create
- 6. Buat table dan field yang dapat dilihat di listing program
- 7. Buat folder baru di dalam C:\xampp\htdocs(Sesuaikan dengan drive tempat menginstall XAMPP)Contoh : folder dengan nama "proyek3"(Tanpa tanda petik)
- 8. Buat file dan folder yang Namanya sesuai dengan di listing program dan di simpan di folder C:\xampp\htdocs\proyek3
- 9. Buka Google Chrome dan ketikan pada url<http://localhost/index> sehingga tampil halaman utama

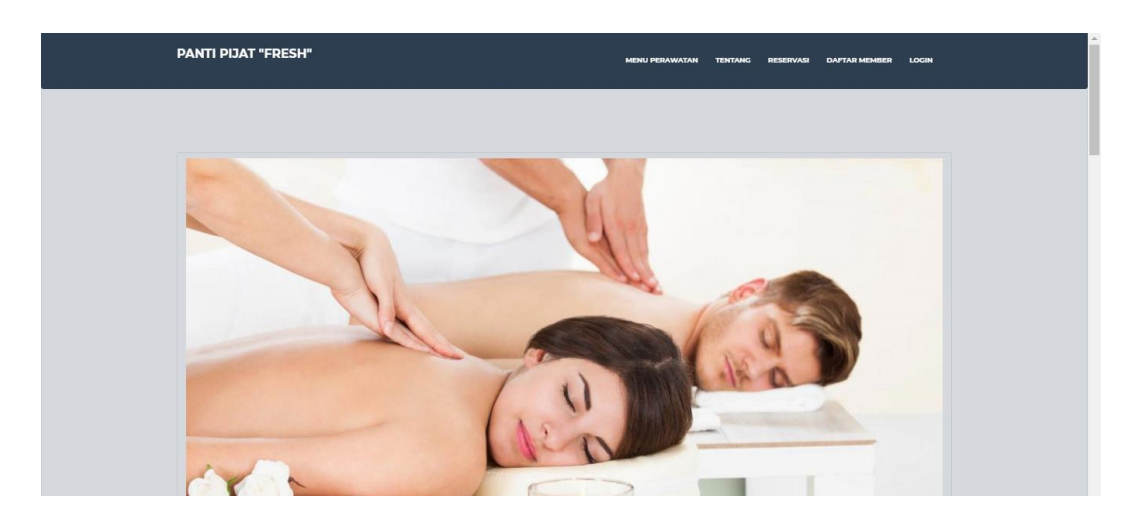